### Story

Teachers are in a hurry to get from one course to another in-between a few minutes. On these ways they have to manage having the lists, books and papers needed for the next lesson.

Knowing where to go, which students wait in the next lesson with their individual problems and what stuff to teach next, is a daily challenge in school.

Plans for the lessons are often made weeks or days before the courses take part and the teacher has to remember the progress of the lessons. The papers which have been designed long before have to be found and to be brought into the classes.

To organize the teacher's everyday business an App could help. The timetable shown on a mobile device should tell the teacher where to go next. The management of the students' personal data including pictures to remember their names, the grades of exams and lessons before and information about former lessons and circumstances of the classes could be taken on a mobile device and it wouldn't be necessary to have lists and calendar in paper form.

Also it could be really helpful to access papers written at home, from a mobile device in school, so the teacher does not have to search for copies given out before or take his textbook.

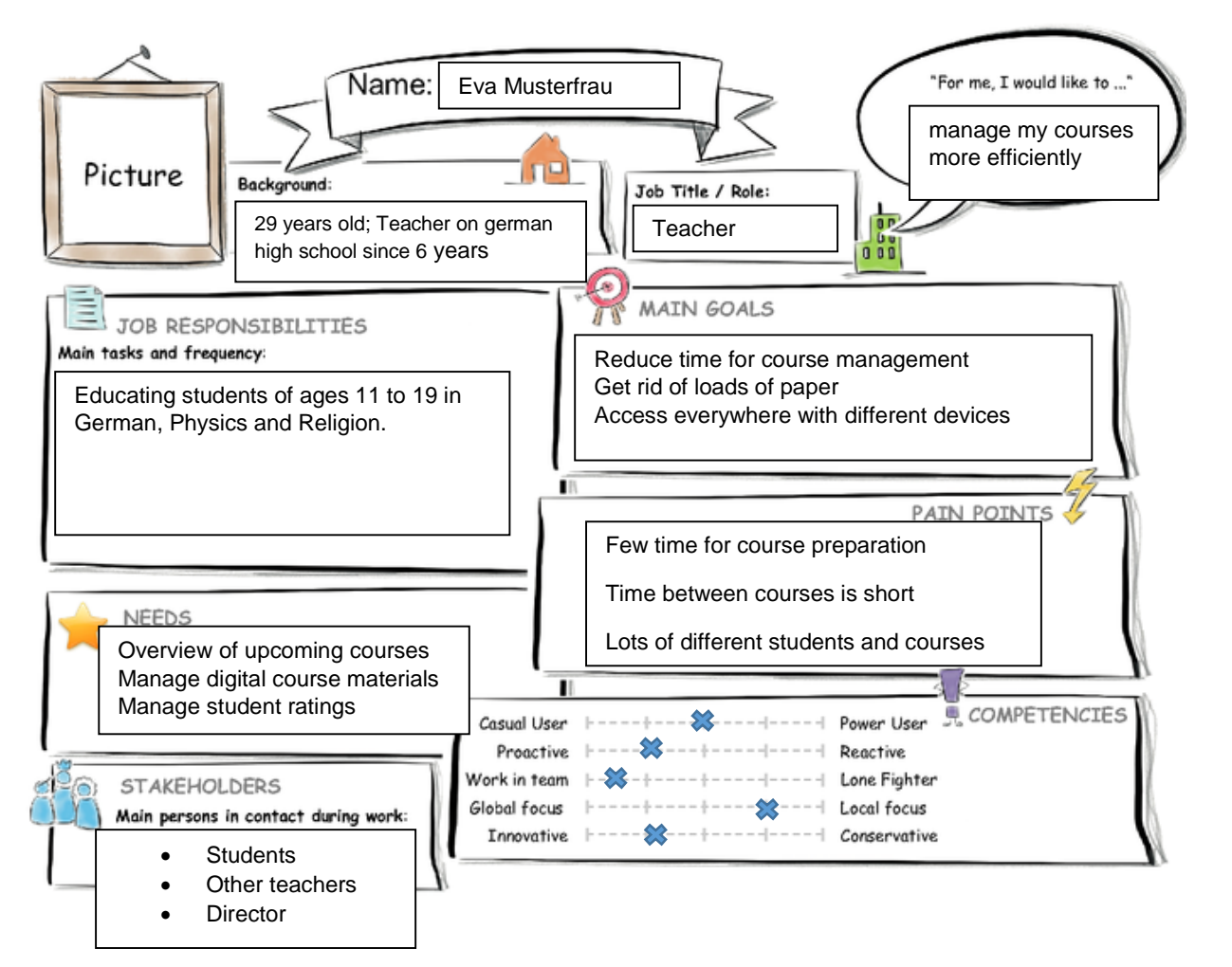

# Persona

#### User Experience Journey **Current User Experience Journey**

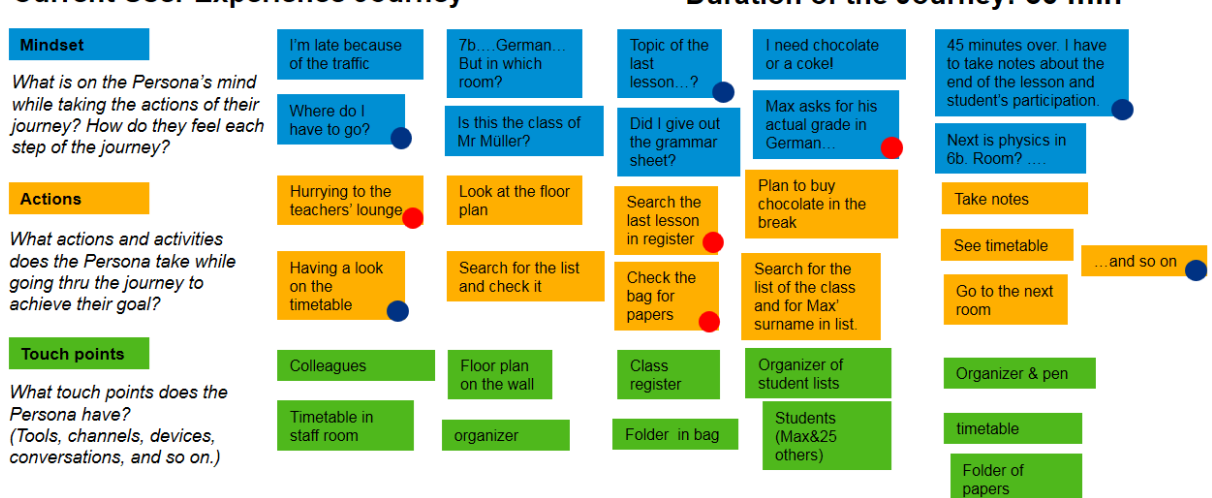

#### Duration of the Journey: 60 min

# Point of View

Eva, the teacher, needs an overview of her upcoming courses and the rooms in which they take place. In the same moment she needs an efficient way to take notes about the last lesson and to grade the students' participation. She also needs a way to manage her course materials digitally, so that she doesn´t have to spend so many time on organization in order to concentrate on her main job of educating students.

# Mockup

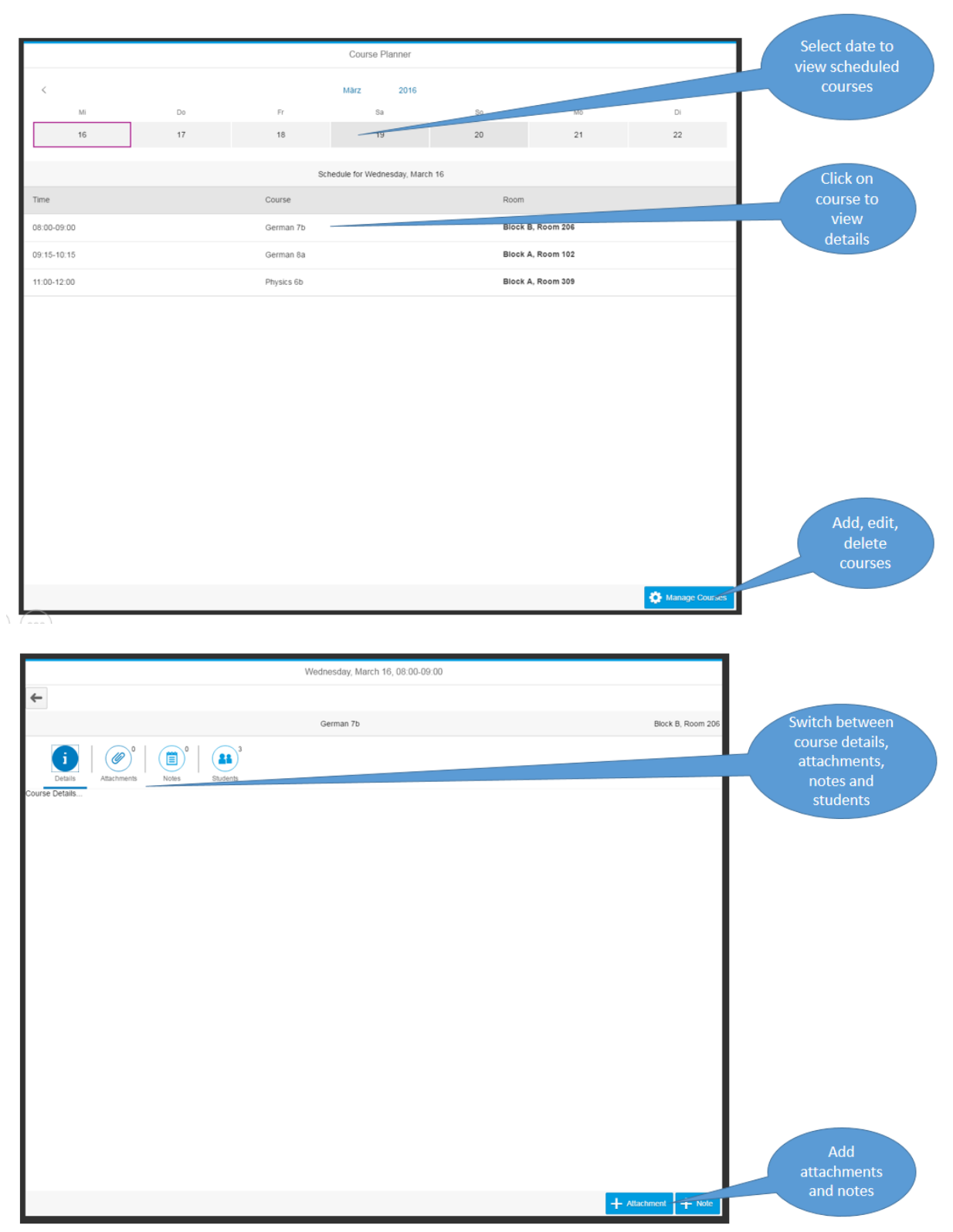

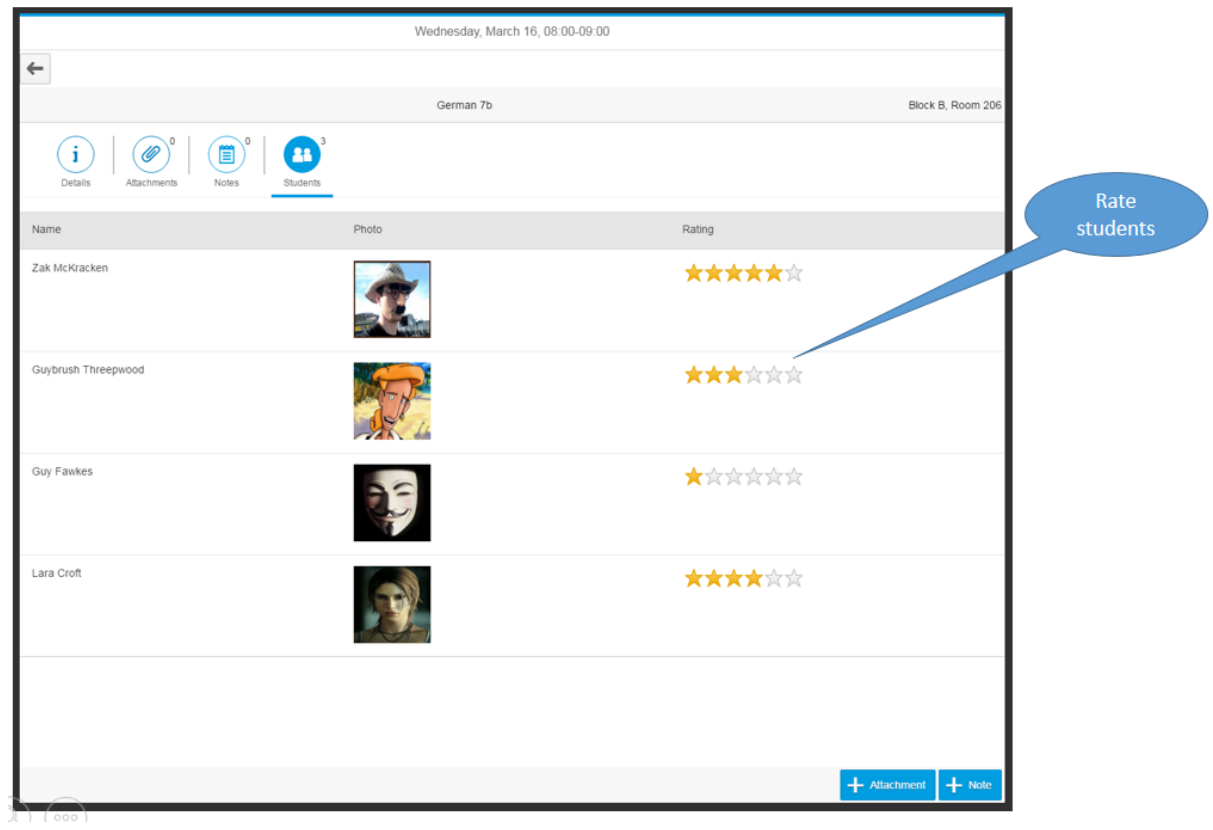

# Study

[https://standard.experiencesplash.com/home/projects/c95c424ee55ada6b0baae49a/research/parti](https://standard.experiencesplash.com/home/projects/c95c424ee55ada6b0baae49a/research/participant/af020a3db87a0f4a0bac3646) [cipant/af020a3db87a0f4a0bac3646](https://standard.experiencesplash.com/home/projects/c95c424ee55ada6b0baae49a/research/participant/af020a3db87a0f4a0bac3646)

# Prototype

For my Prototype I started with building a simple data model. I used the OData Model Editor in SAP Web IDE to build an edmx file.

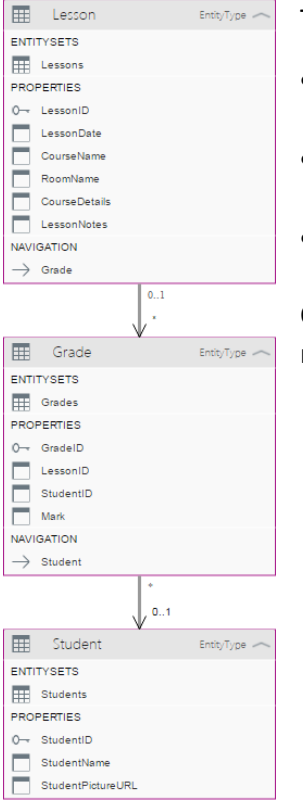

The data model consists of three Entities:

- Lesson: Contains the main data for the lessons. To each lesson, belong 0..\* grades to rate the students.
- Grade: Student ratings are saved here. Each grade belongs to one student.
- $\bullet$  Student: Students can have 0..\* grades.

Of course, for a real Application the data model would have to be much more complex. But for the prototype, this should be sufficient.

With the data model set up, I needed to find a good starting point for the app. I decided to create the project from the template "Fiori worklist application", as this seemed to be the best match for mockup. I used the edmx-file to provide the service information for the wizard and selected lessons as the Object Collection for the data binding.

That created a basic worklist view and an object view to start development. Navigation between the two views was already implemented by the wizard.

In my mockup, I used a Calendar Date Interval Control to select dates. This control isn´t supported by the Layout-Editor yet, so I added it to the worklist view in the code editor:

<unified:CalendarDateInterval id="CalDate" days="7" firstDayOfWeek="-1" intervalSelection="false" months="1" singleSelection="true" visible="true" width="100%" select=".onSelectDate" <unified:selectedDates/> <unified:specialDates/> .<br></unified:CalendarDateInterval>

When selecting a date, the method onSelectDate in the worklist controller is called, that filters the worklist-table to show the corresponding lessons:

```
onSelectDate : function (oEvent) {
   // The source is the list item that got pressed
   var calendar = oEvent.getSource();
   var dateRange = calendar.getSelectedDates();
   var startDate = dateRange[0].getStartDate();
   var endDate = new Date(startDate.getTime());
   endDate.setHours(23);
   endDate.setMinutes(59);
   endDate.setSeconds(59);
   var afilter = [];
   aFilter = [new Filter("LessonDate", FilterOperator.BT, startDate, endDate)];
   this._oTable.getBinding("items").filter(aFilter, "Application");
   var sTitle:
   sTitle = "Schedule for " + startDate.toDateString();
   this.getModel("worklistView").setProperty("/worklistTableTitle", sTitle);
Υ.
```
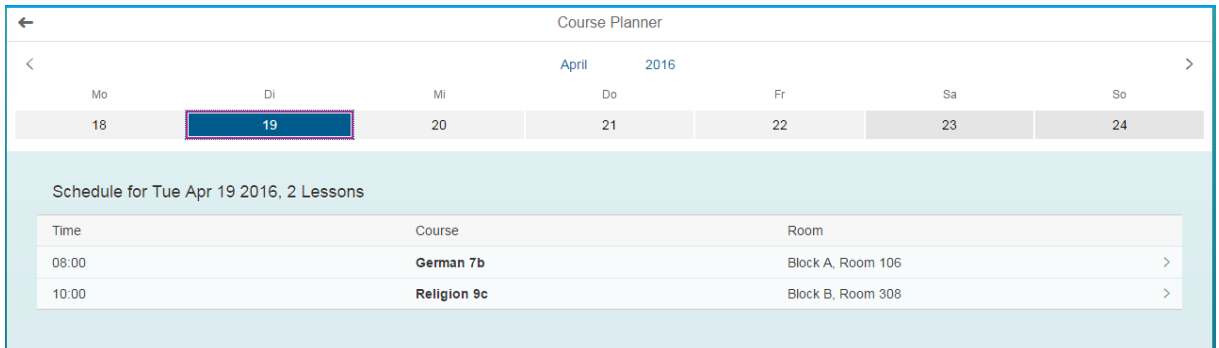

A click into a row opens the object view of the corresponding lesson. That navigation was taken over from the template.

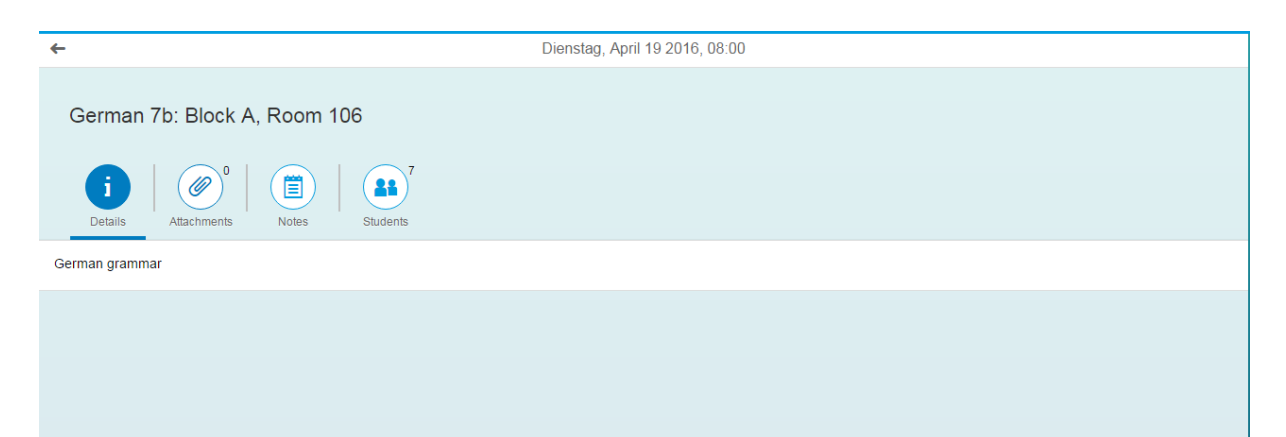

In the object view the date of the lesson is displayed in the header. A click on the arrow on the left side of the arrow takes you back to the overview page.

In the object header the course name and the room is displayed.

Below I added an Icon Tab Bar control with the layout editor and included four Icon Tab Filters. With the Icon Tab you can switch between various information and actions for the selected lesson:

- Details: provides further details for the lesson
- Attachments: this tab is designated to hold various attachments for the lesson. This could be PDF-Files, Videos or else. There is a button in the footer to add attachments. I didn't

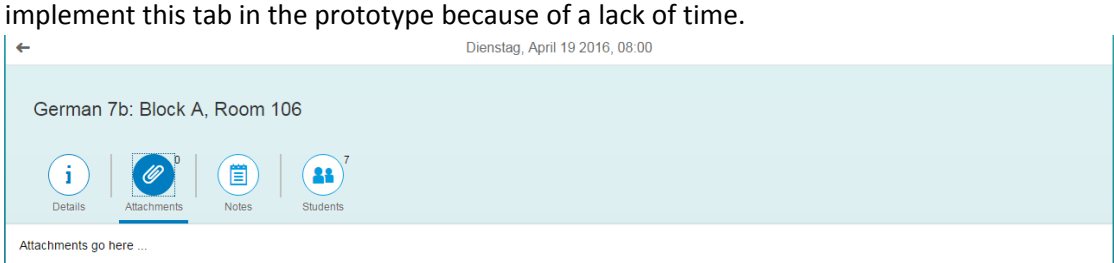

 Notes: You can enter notes in plain text on this tab. I used a Text Area control to display and edit the notes.

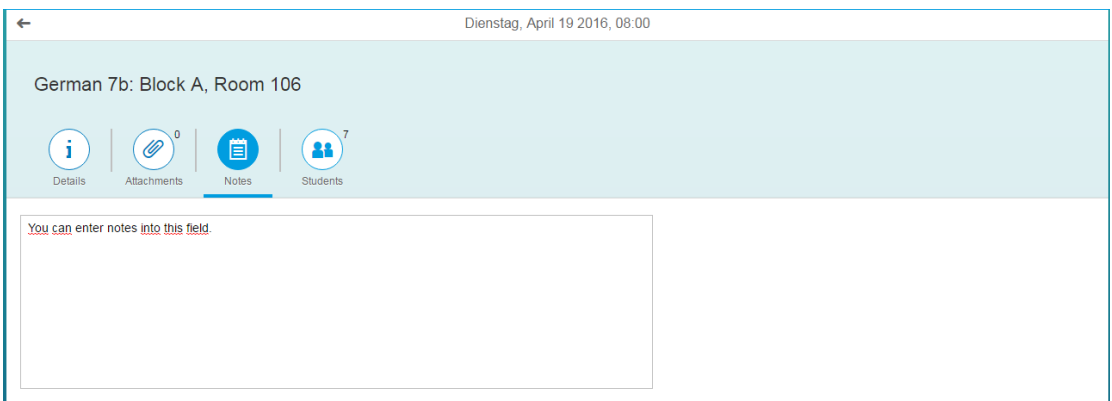

 Students: In this tab you get an overview of the students that participate in this lesson. To help identify students, there is a photo for each. The user can also grade the students for the lesson. The number of students is displayed in the Icon Tab Filter.

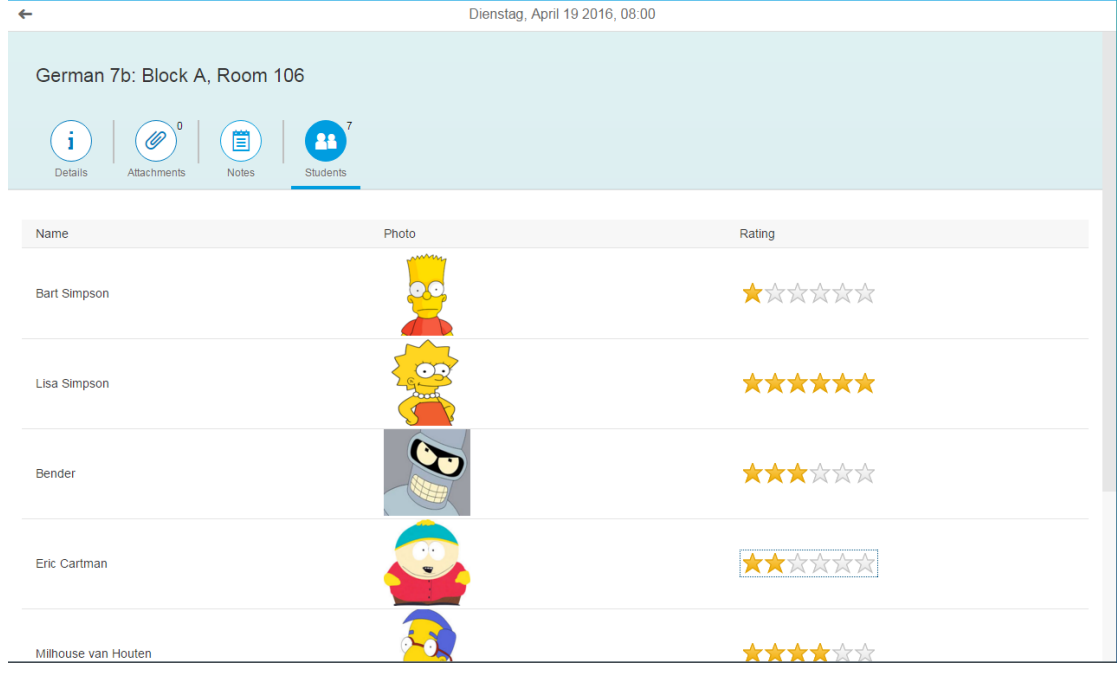

I used a table to display students and grades and bound it to the Grade Navigation property of lessons with an Expand to Student. This fetches the data for the corresponding lesson. This is done by the controller and model generated by the wizard from template and doesn't have to be implement manually.

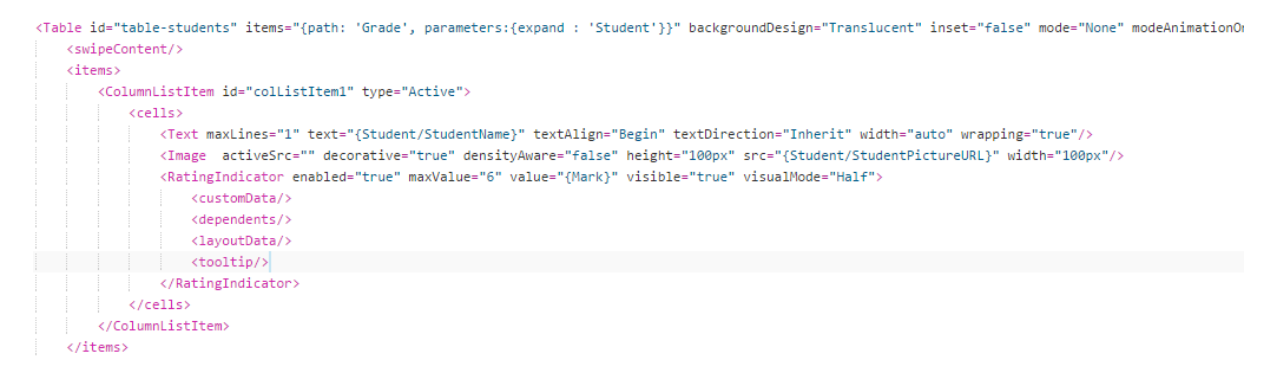

To set the counter for the students in the tab filter, I wrote a simple method that is called on the updateFinished-Event of the table.

```
countStudents : function() {
    var items = this.byId("table-students").getItems();
    var oIconTabFilter = this.byId("IconTabFilter-Students");
   oIconTabFilter.setCount(items.length);
\mathcal{E}
```
I created mock data for the prototype in the Web IDE. In the real app, there would be a function to enter and edit lesson data. There is a button for this in the footer of the prototype but this isn´t implement yet.

Video of the App Prototype <https://youtu.be/KU4VlvZFmWI>